# **6 reports for Concur Expense you won't want to live without**

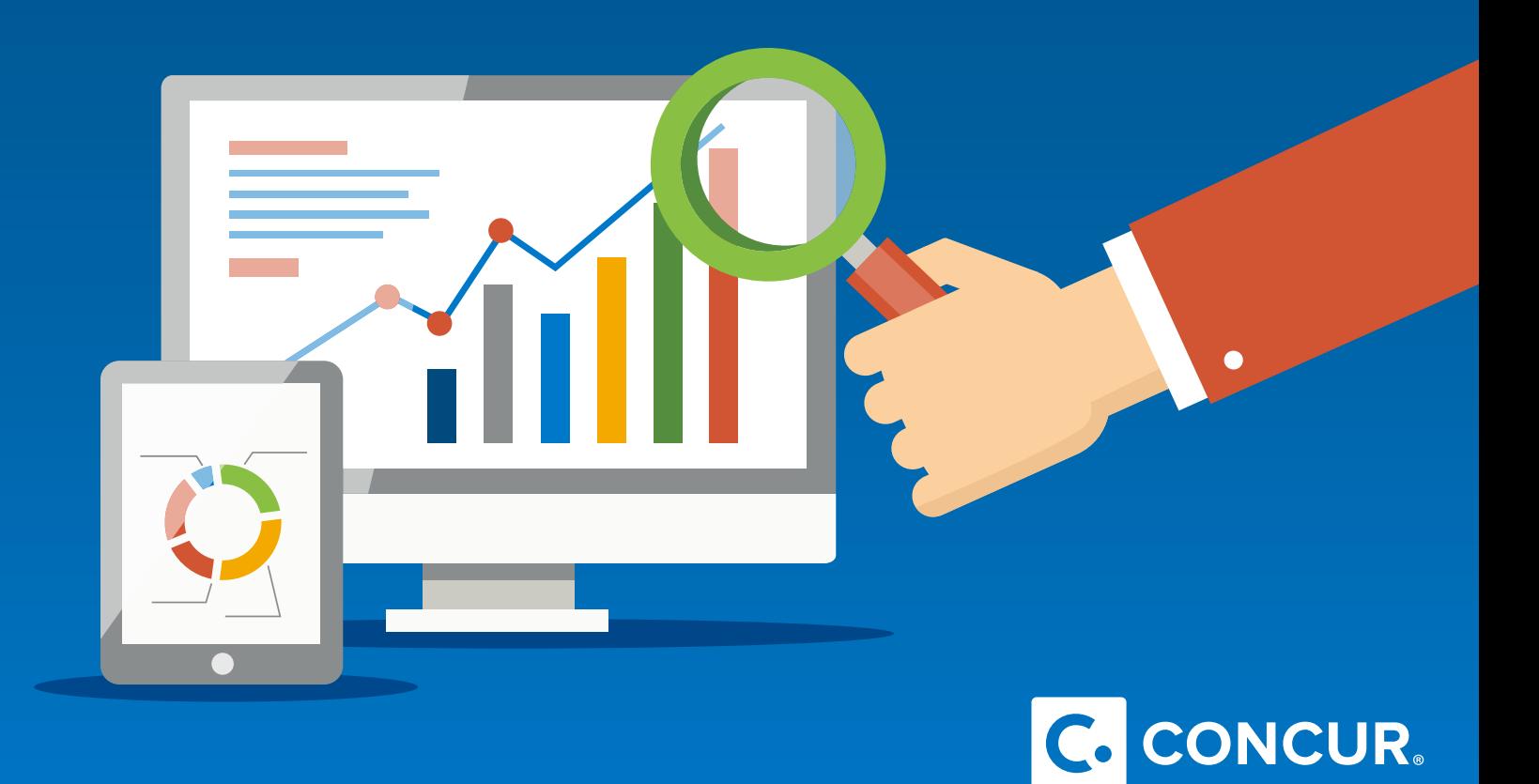

# **Table of contents**

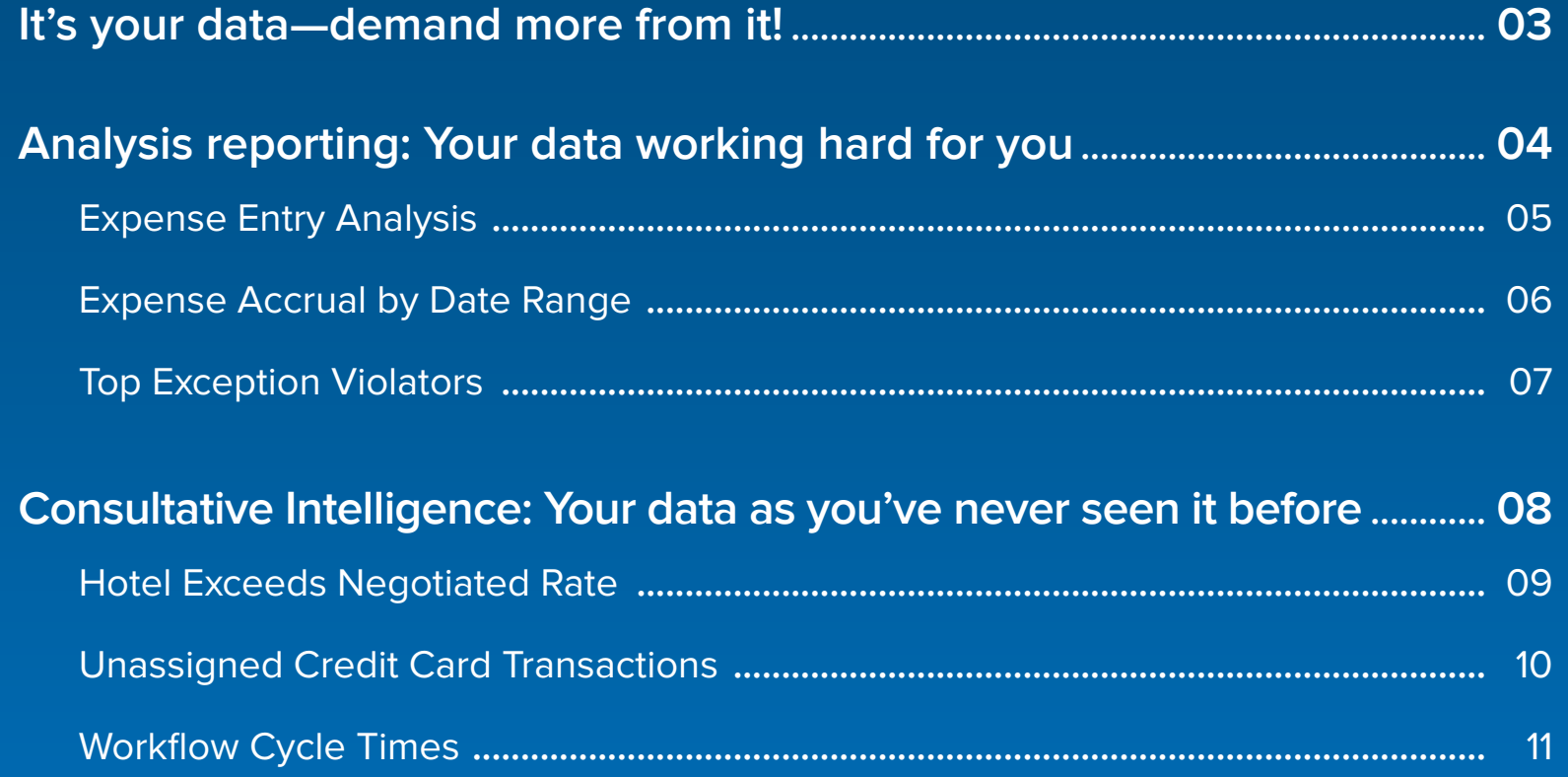

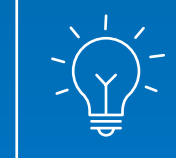

**TIP!** Return to the table of contents from any page by clicking on the page number

# **It's your data—demand more from it!**

When you made the move from manual spreadsheets or partial automation to Concur, you started collecting valuable data on the way your business spends. Now take the next step and use the data you're capturing to analyze your spending so you can take full advantage of opportunities and avoid business risks. Concur reporting, available to all clients, can help you:

 $\blacktriangleright$  Reduce overspending on trips

Understand liabilities

 $\blacktriangleright$  Negotiate better vendor rates

◆ Perform internal audits

◆ Ensure employee policy compliance

**Reports outlined in this eBook fall into two categories:**

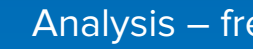

Analysis – free with Concur

 Consultative Intelligence – an optional extra **2**

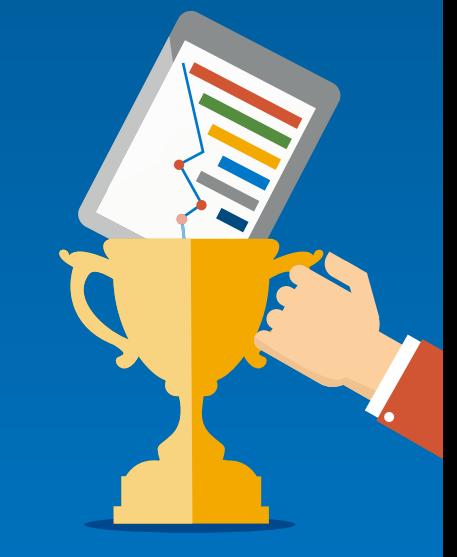

# **Analysis Reporting Your data working hard for you**

Nothing could be more important than understanding your business data, which is why each instance of Concur comes with our Analysis reporting package. Analysis gives you access to more than 100 pre-built reports to help you start putting your data to work.

## **3 most popular reports**

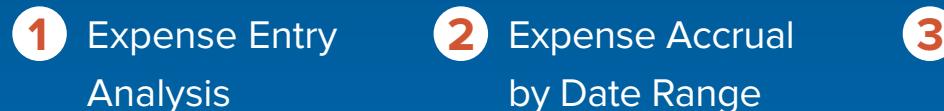

[by Date Range](#page-5-0)

[Top Exception](#page-6-0)  **Violators** 

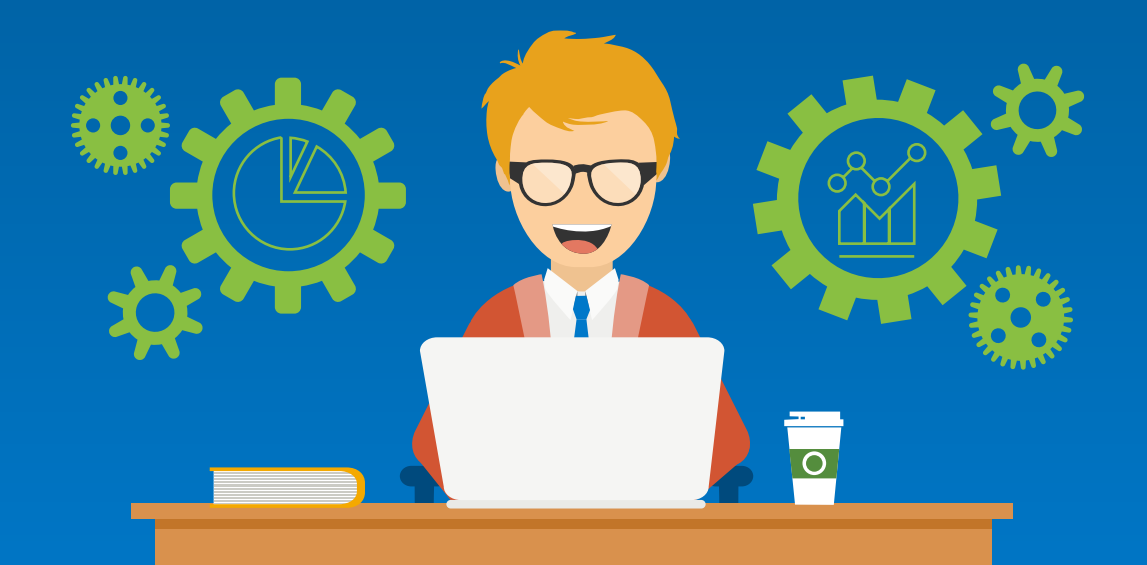

#### **Analysis Reporting**

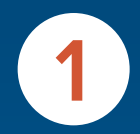

#### **Why use this report**

Take a closer look at where money has been spent by digging into detailed spend by employee or expense type

#### **What to look for**

Employees or expense types with unusually high spend

#### **What to do with the insight**

Use report to drill into line entry details on employee's spend

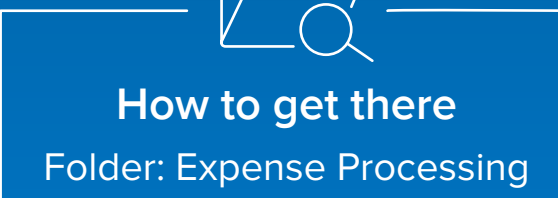

## *<u>Expense Entry Analysis</u>*

#### **Concur Expense** 100 **Report Output**

#### **Expense Entry Analysis**

Sent for Payment Date Between Jan 1, 2010 and May 5, 2010 Reporting Currency: USD

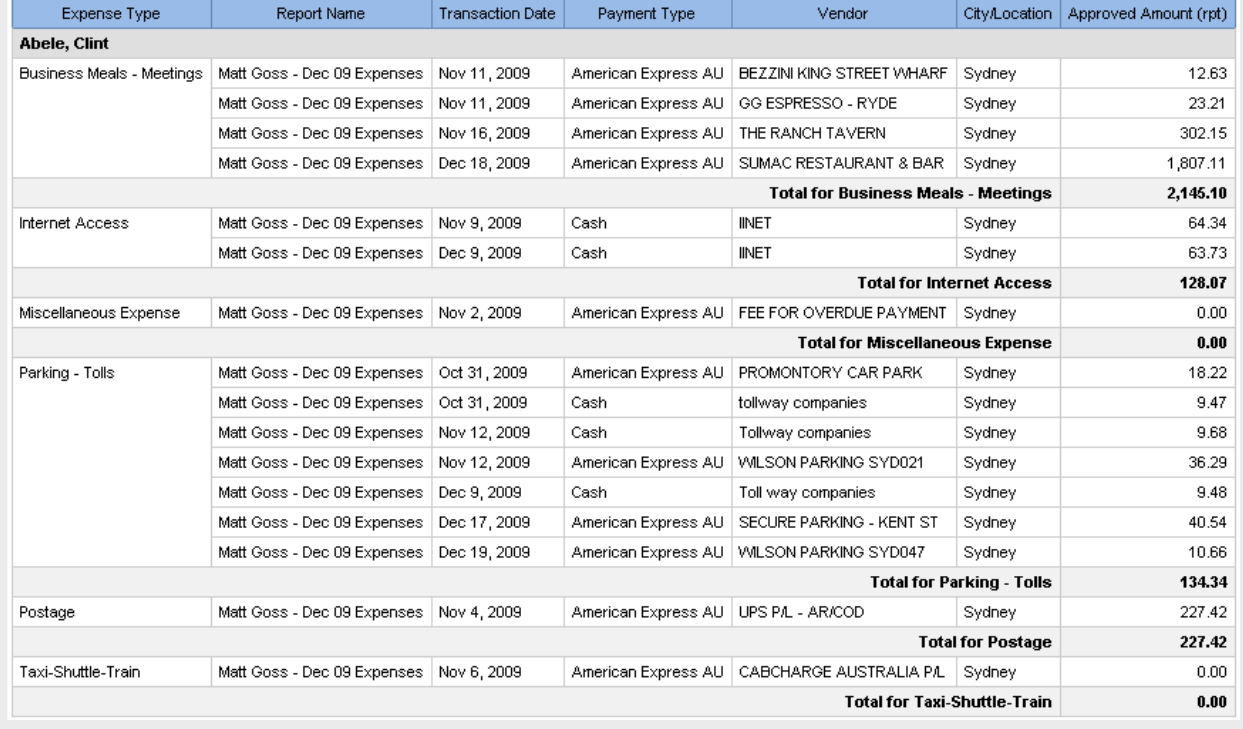

#### <span id="page-5-0"></span>**Analysis Reporting**

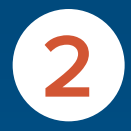

#### **Why use this report**

Gain visibility into outstanding liabilities by finding ALL transactions unassigned to an expense report as well as those assigned to an expense report but not yet paid

#### **What to look for**

Run at end of month to see outstanding liability and future cash requirements

#### **What to do with the insight**

- **•** Accrue entries
- **•** Be ahead of the game!

**How to get there**  Folder: Accrual

## **Expense Accrual By Date Range**

#### **Concur Expense**

#### **Expense Accrual by Date Range**

Transaction Date Between Jan 1, 2010 and Dec 31, 2010

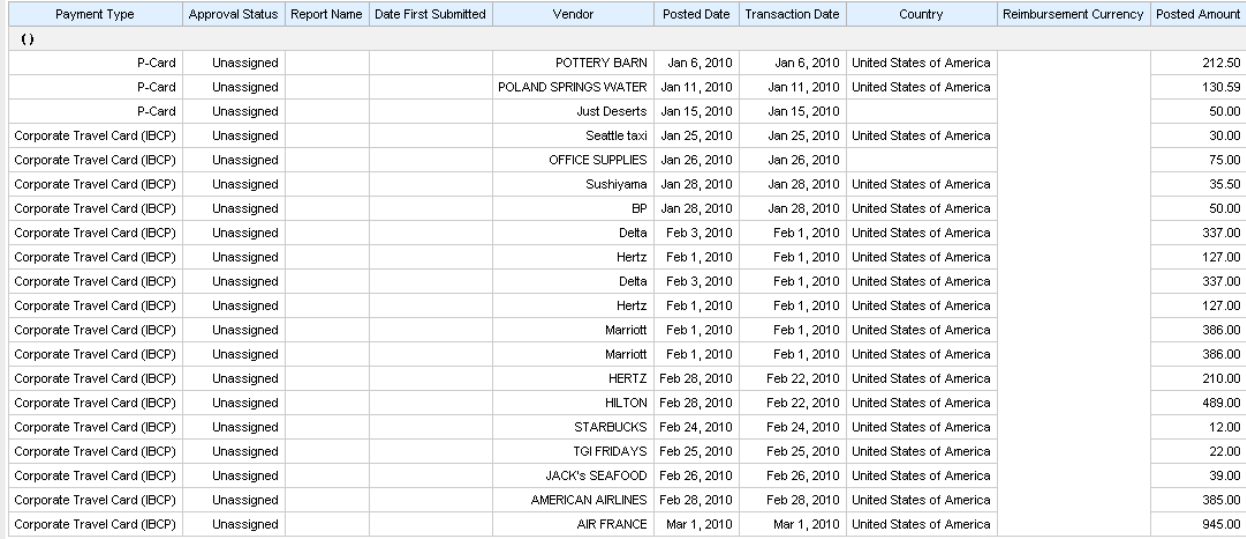

Chapter 2: Folder – Accrual

#### <span id="page-6-0"></span>**Analysis Reporting**

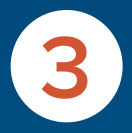

### **Why use this report**

Identify employees with the highest number of exceptions on expense reports and drill through to see exception details

### **What to look for**

Large number and amount of exceptions

### **What to do with the insight**

- **•** Employee training
- **•** Reviewing exceptions and policies

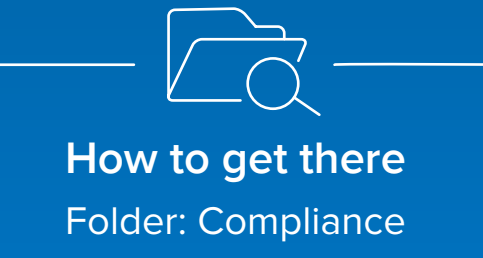

### **Report: Top Exception Violators Top Exception Violators**

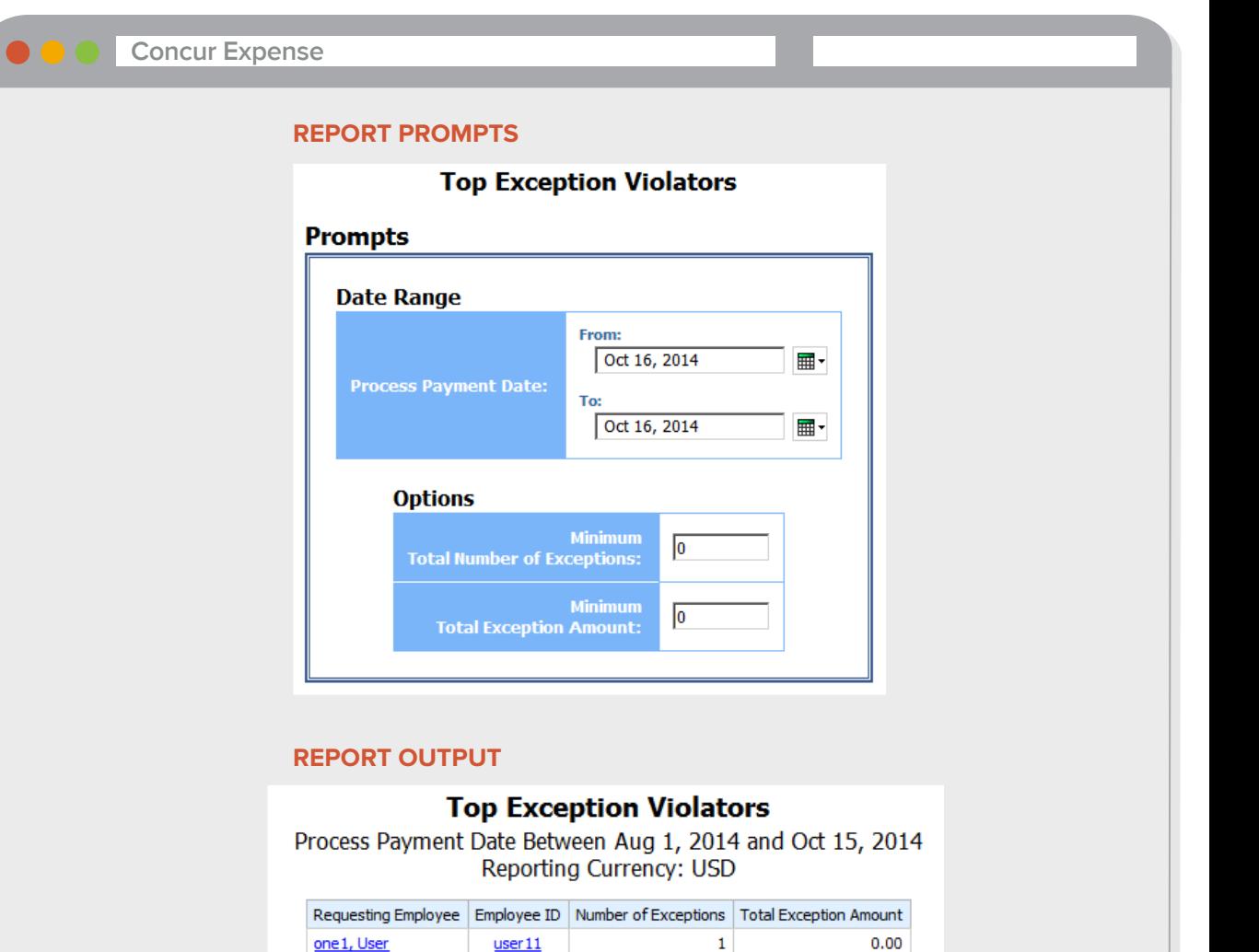

# **Consultative Intelligence Your data like you've never seen it before**

take a look at Consultative Intelligence. This add-on reporting package not only unlocks additional reports, customizable features and report scheduling, but it also offers 60 hours of consulting time each year to help configure reports and dig into the data to get more actionable insights.

## **3 most popular reports**

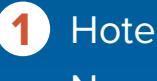

Hotel Exceeds Negotiated Rate Unassigned Credit Card Transactions

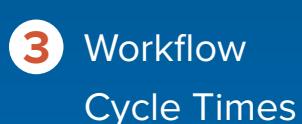

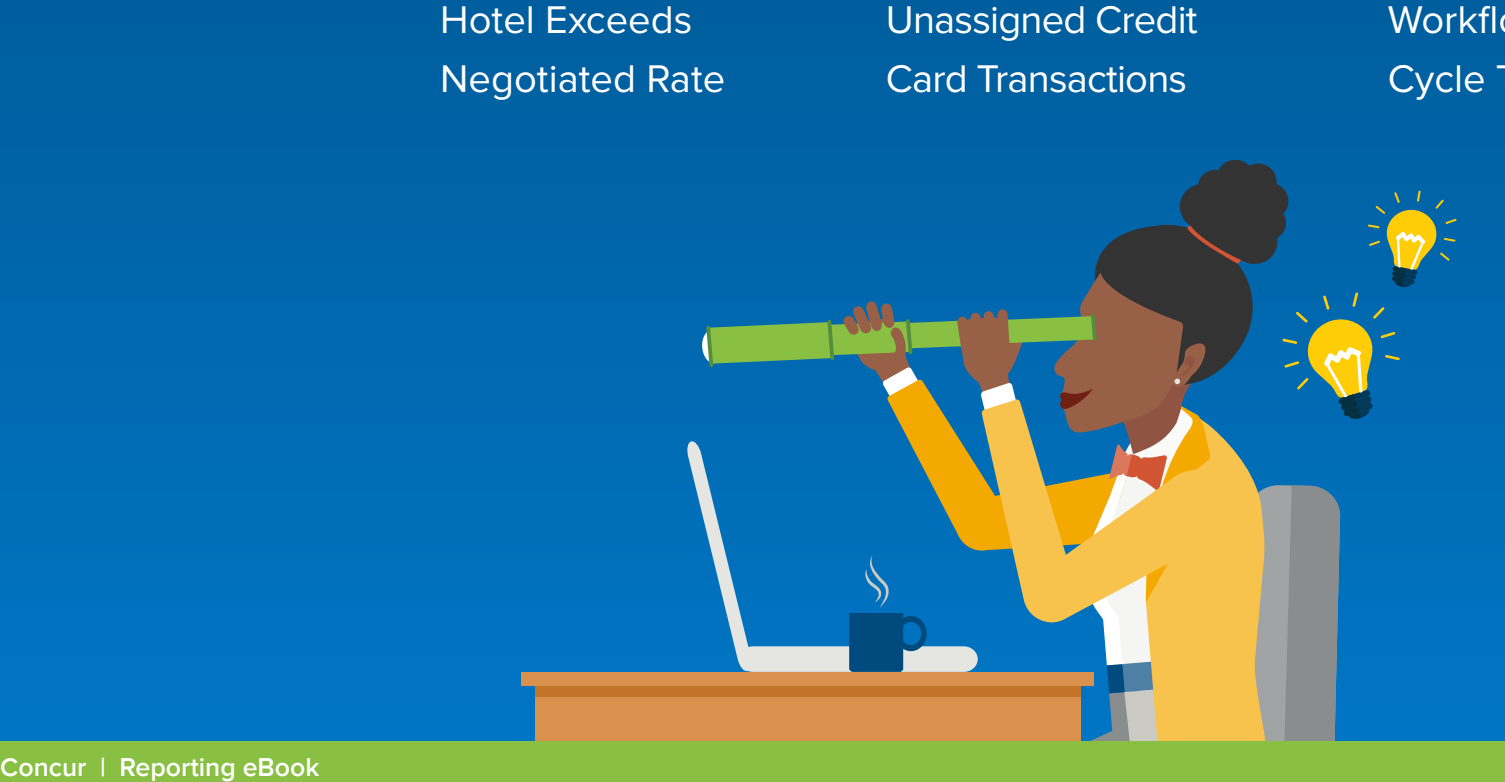

#### **Consultative Intelligence**

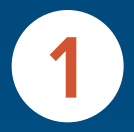

#### **Why use this report**

See when hotel is not honoring negotiated rate

#### **What to look for**

Compare expense amount versus negotiated rate in Concur Travel

#### **What to do with the insight**

- **•** Contact the properties to ensure future savings and potential credit
- **•** Alert travelers to be more aware of negotiated rates being honored

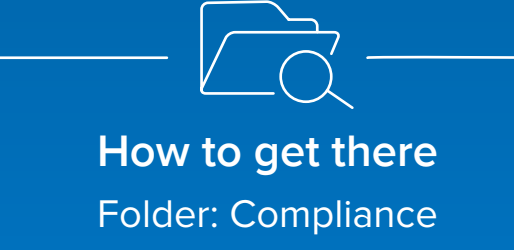

## **1 Hotel Expense Exceeds Negotiated Rate**

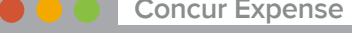

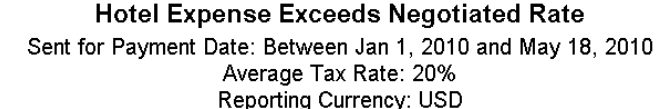

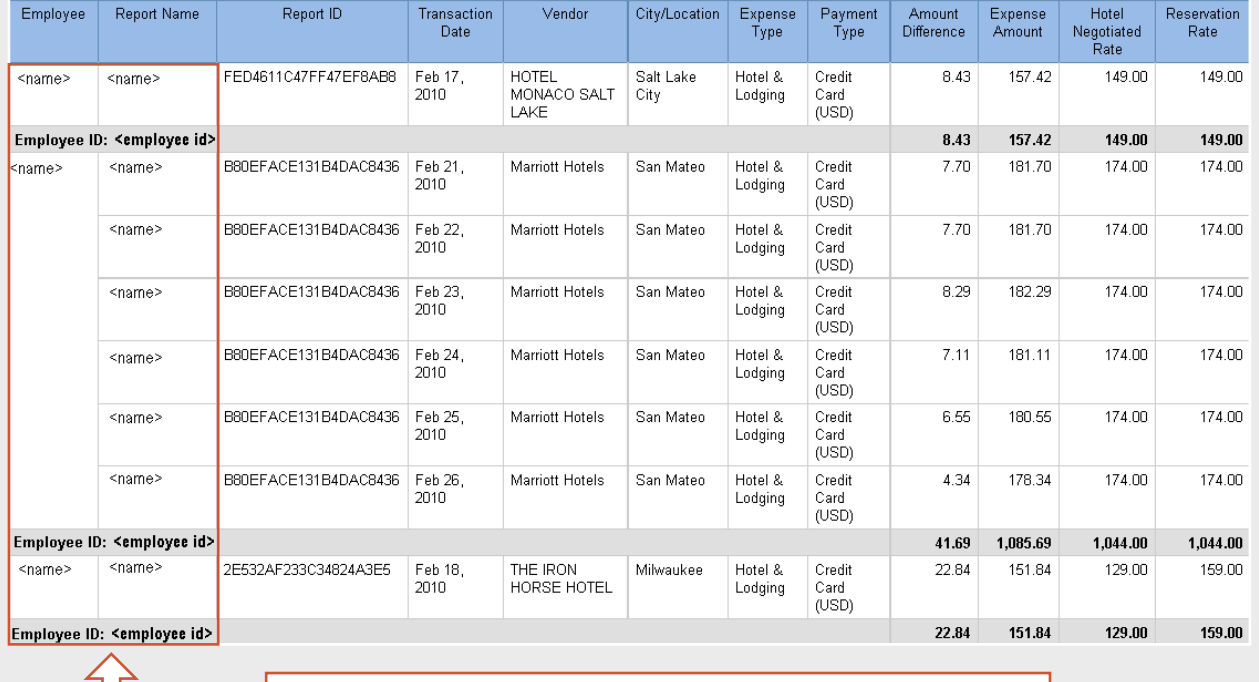

**Actual employee names, employee IDs and expense report names appear in the report output** report names appear in the super

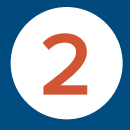

#### **Why use this report**

Provides visibility to outstanding liabilities by viewing all credit card transactions NOT assigned to an expense report

#### **What to look for**

Transactions with dates greater than policy reimbursement allows

#### **What to do with the insight**

- **•** Schedule or burst report to employees
- **•** Training opportunity
- **•** Add Aging column to report

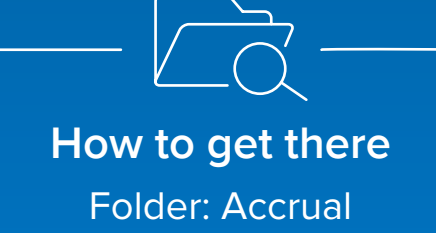

# **2 Unassigned Credit Card Transactions**

#### **Concur Expense**

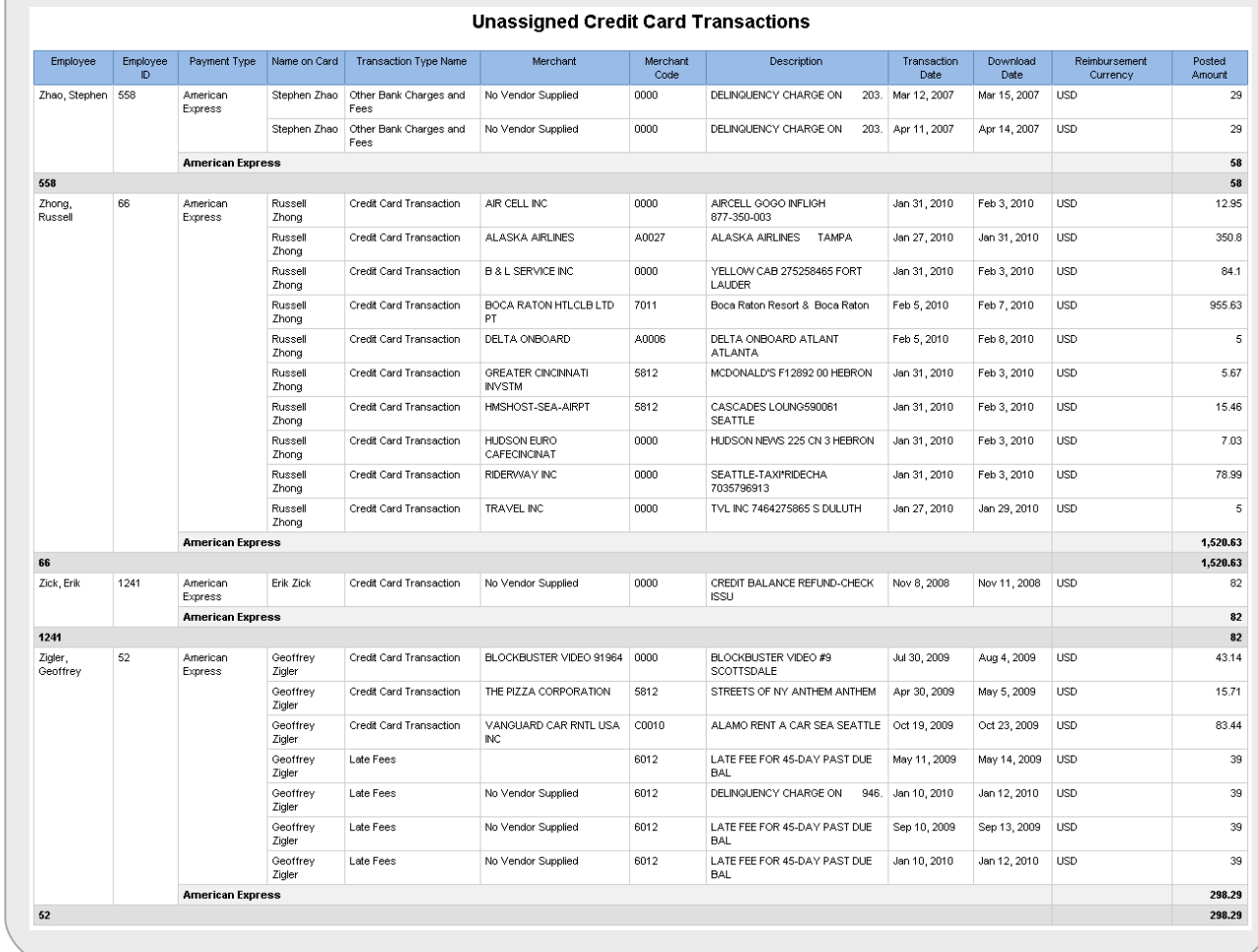

#### **Consultative Intelligence**

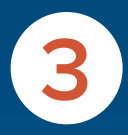

### **Why use this report**

Understand the time it takes to move through major workflow steps by approver

#### **What to look for**

- **•** Approval hold-ups
- **•** High number of exceptions

### **What to do with the insight**

- **•** Training opportunity
- **•** Identifying mangers with long approval times

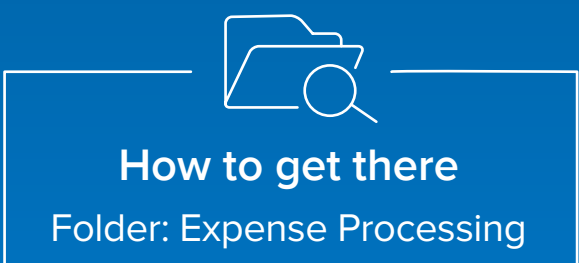

# **3 Workflow Cycle Times**

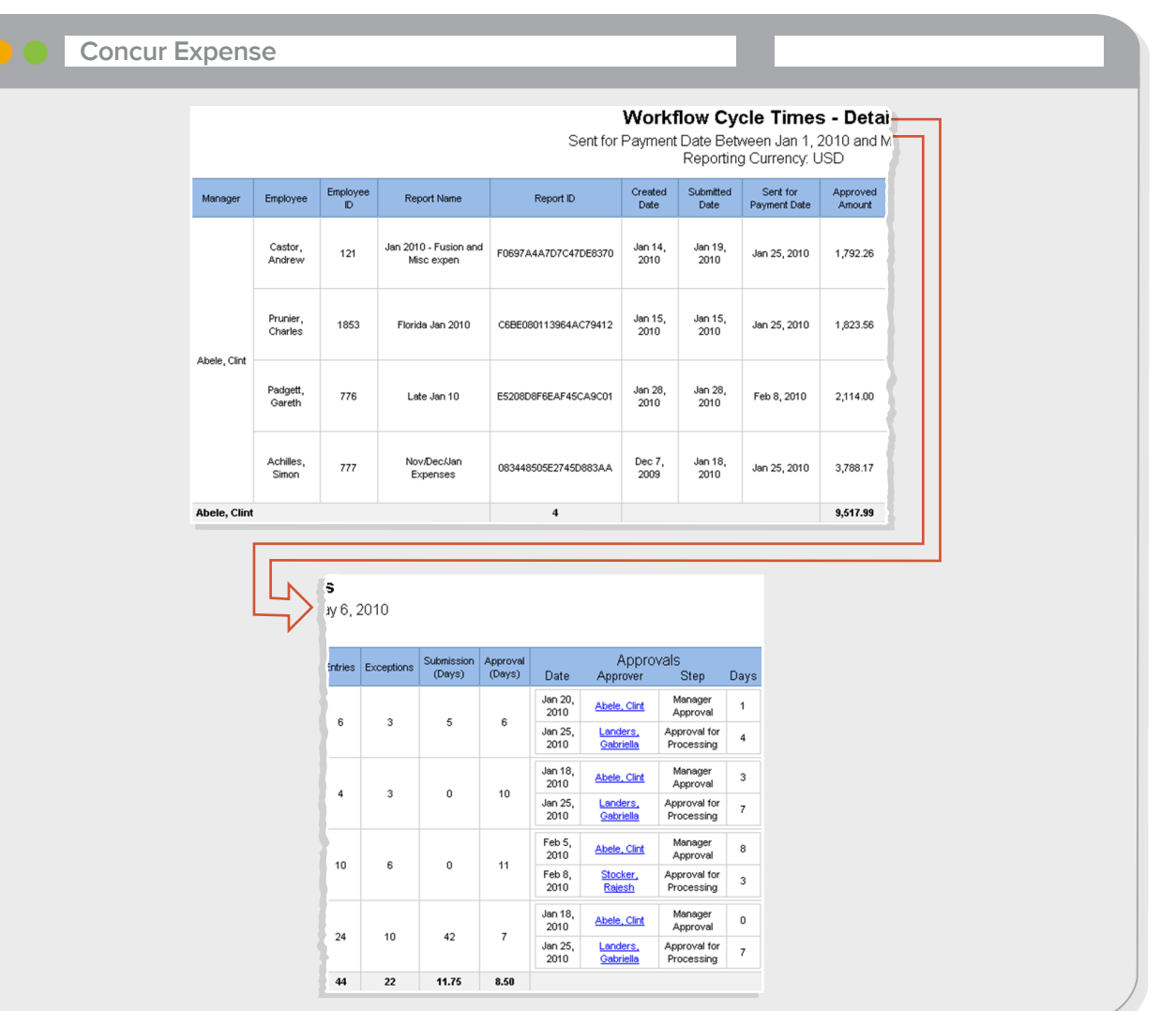

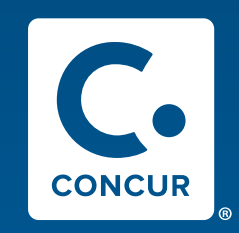

#### Looking for more information on Concur reporting?

Register for the Concur Admin Training Series webinar to get tips and tricks on Concur reporting.

For more than two decades, Concur, an SAP company, has taken companies of all sizes and stages beyond automation to a completely connected spend management solution encompassing travel, expense, invoice, compliance and risk. Our global expertise and industry-leading innovation keep our customers a step ahead with time-saving tools, leading-edge technology and connected data, in a dynamic ecosystem of diverse partners and applications. User-friendly and business-ready, Concur unlocks powerful insights that help businesses reduce complexity and see spending clearly, so they can manage it proactively. Learn more at concur.com or the Concur blog. Learn more at www.concur.com or the Concur blog. Reports the bota detroits. Concur, as 54P company, the sixten companies of all sizes, and singuis beyond automation to a completely connected speed monogeneum station encomposition to approve, approved, the concept of the

Reporting eBook SMNUS 2017/03